#### DOCUMENT PRODUCED IN NATIVE FORMAT

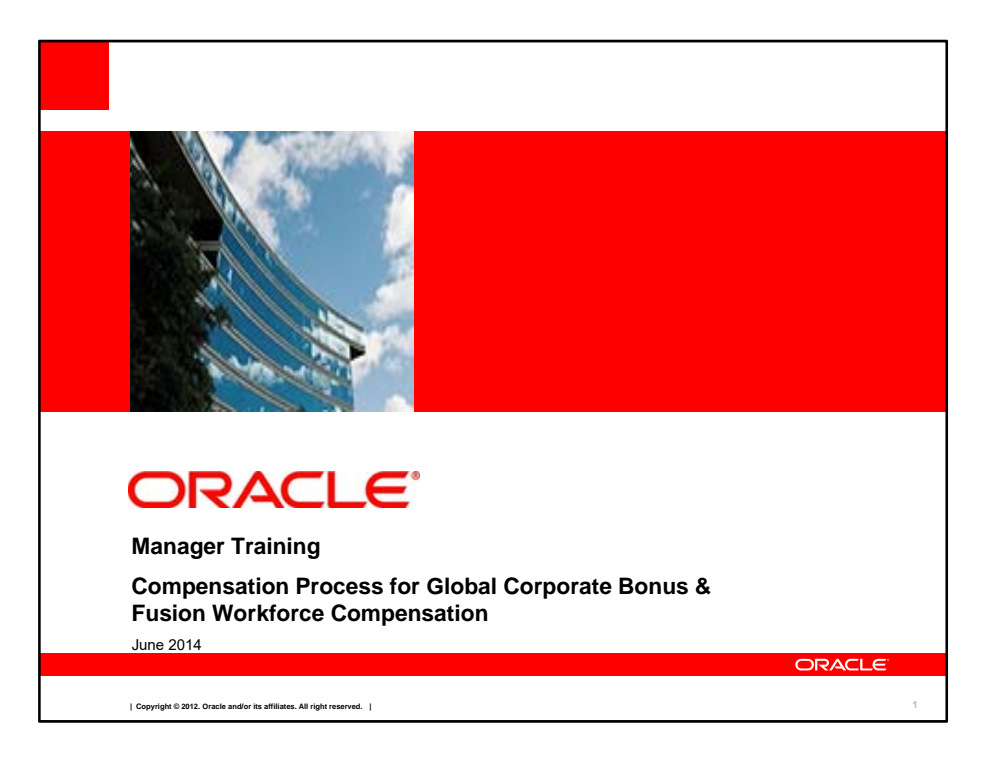

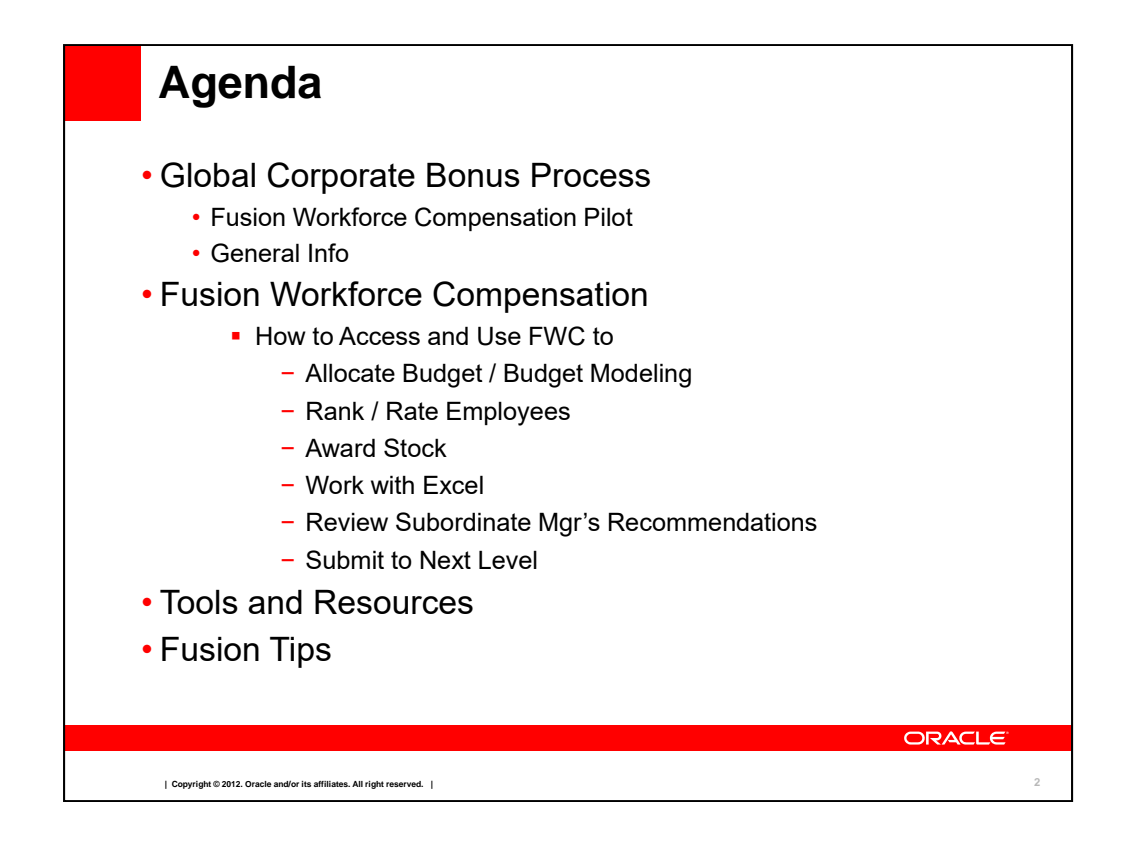

Today we will be reviewing what's changing this year for the bonus process and provide general process info. We will also present the functionality of Fusion Workforce Compensation.

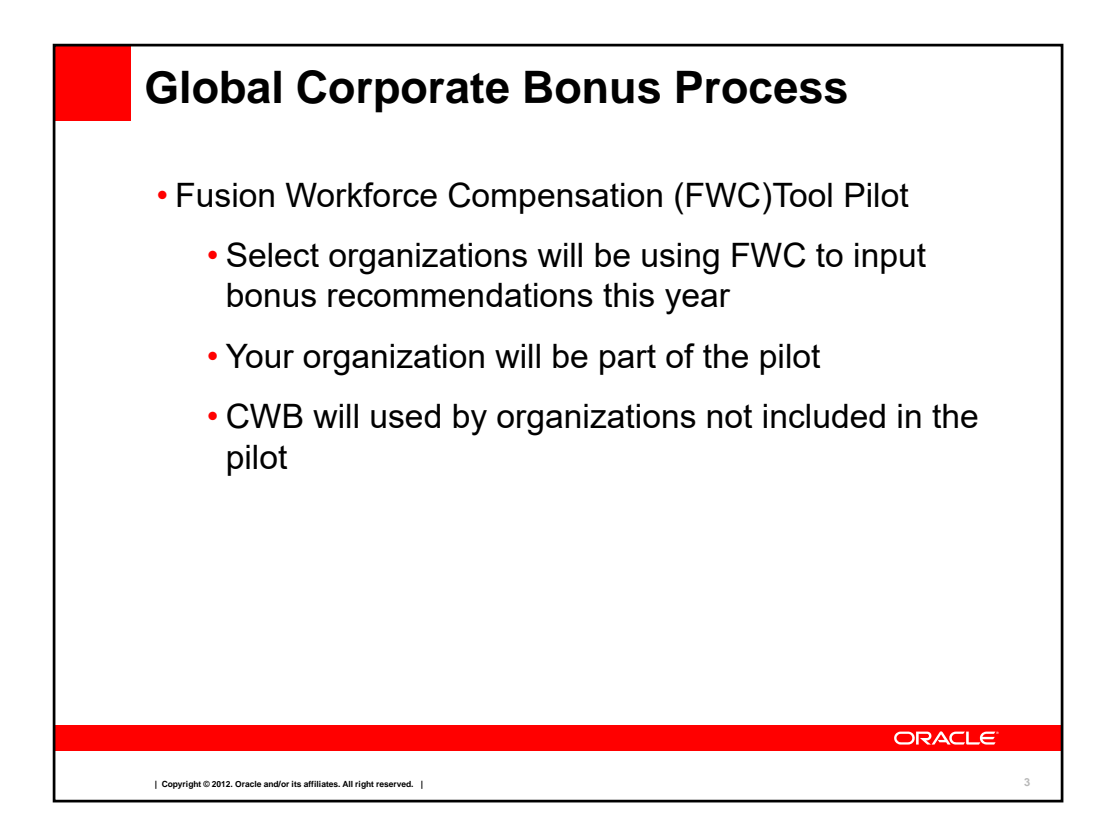

For the Bonus cycle this year we will be doing a pilot in Fusion Workforce Compensation. This means that Product Development (all employees under Thomas Kurian) and Finance organizations under Carol Kelly, Corey West, Ivgen Guner, Greg Hilbrich, Scott Rae, Loren Mahon, and Eric Ball will enter their bonus recommendations in FWC. All other organizations will enter their bonus recommendations as usual in Compensation Workbench (CWB).

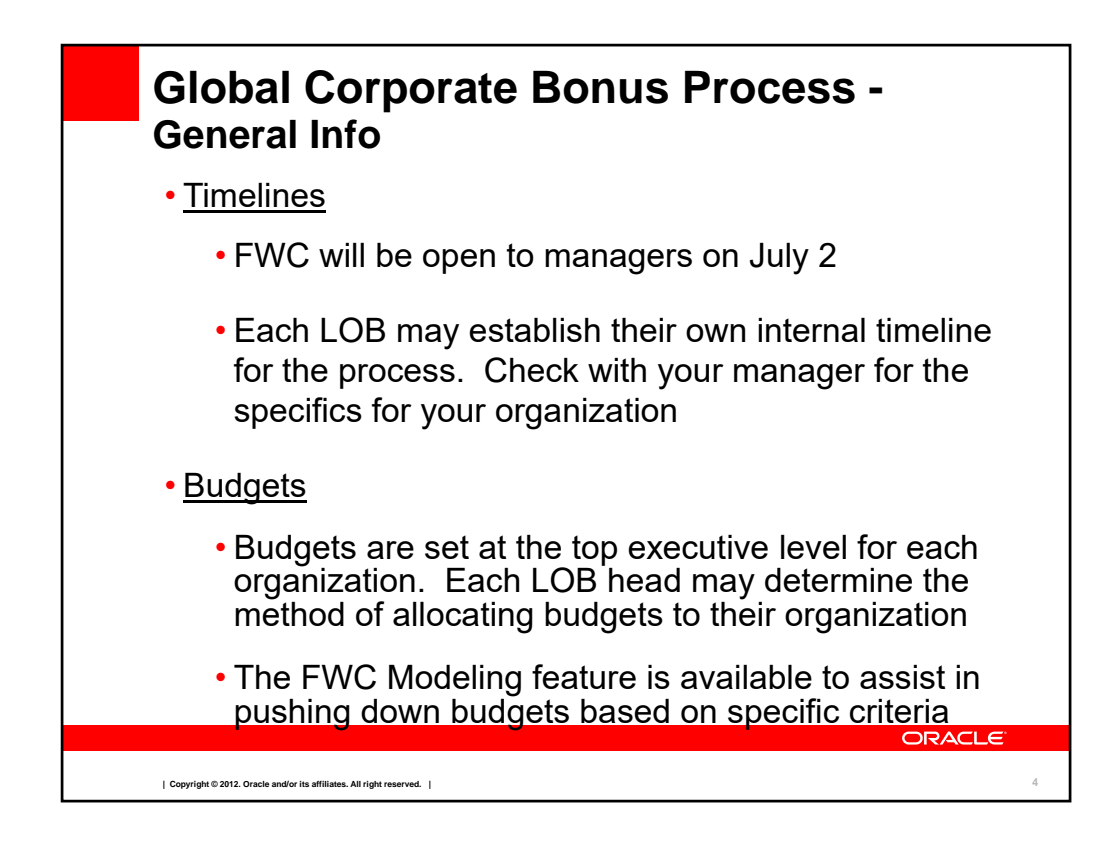

Fusion Workforce Compensation is scheduled to open to you on July 2. Your organization may have an internal timeline for the process that allows for review and approval within your organization before final submission. Please check with your manager on specifics for your organization.

Budgets are published to the top executive level of the organization. Each LOB leader may determine the method of cascading budgets in their organization. FWC has a modeling feature similar to the budget wizard in CWB to assist managers in pushing down budgets.

![](_page_5_Figure_0.jpeg)

Please review the eligibility document for the bonus process and compare to your employee population on your FWC worksheet. Remember that not all employee are eligible for the Global Corporate Bonus.

Remember that bonus amounts should not be communicated until final LJE approval has been received. Also amounts can sometimes be adjusted during the approval process so always check in FWC (or CWB) before communicating a bonus.

# **What is Fusion Workforce Compensation?**

Fusion Workforce Compensation (FWC) is an Oracle Self Service Application for managing compensation processes, allowing you to -

- Model and allocate budgets
- Publish (pass down) budgets to subordinate managers
- Rate, Rank and Award individual employees
- Review historical compensation information
- View and download employee information for off-line work or further analysis
- View submission status of subordinate managers

#### **Note: Firefox is the preferred browser for Fusion applications**

**ORACLE** 

**6**

**| Copyright © 2012. Oracle and/or its affiliates. All right reserved. |**

![](_page_7_Picture_30.jpeg)

To access FWC from the my.oracle.com homepage, select the

.

On the next screen, click the

'

At the Sign In screen, enter your Single Sign-On credentials.

**Once in Fusion, click** 

![](_page_8_Picture_97.jpeg)

I

If you have direct reports who are managers, you will see them in the **Example 20** 1 This allows you to view their worksheet and even " actions on their behalf. If your directs have subordinate managers, use the **feature and you can also see their workshee**t.

![](_page_9_Figure_0.jpeg)

### **We'll look at the tasks to perform for the Bonus Plan using Fusion Workforce Compensation.**

#### **The actions are organized as we would expect you to use them, from top to bottom.**

•Working with your budget and determining if you will pass down budget to subordinate managers;

looking at budget modelling and applying a model; and publishing the budget

•Rate and/or Rank your Employees. Not all LOBs require this action.

•Awarding bonuses to employees

•Using Excel to download a simple spreadsheet and the to allow download and upload of the Excel file

•Reviewing your Manager's Recommendations where you may Approve, Reject, or request more information.

•Submitting your work to the Next Level to obtain your manager's approval

![](_page_10_Picture_0.jpeg)

![](_page_11_Picture_89.jpeg)

The Budget Method options are:

**Caution**: The budget access setting for your subordinate managers will be set to " and prevents additional changes. You must contact Comp Administration to change this setting once selected.

## (this is the most frequently used option)

Your direct report managers will have " The Management of " access. Select this option if you decide to pass down budgets to your direct report managers. You can adjust the settings for specific direct report managers within the budget worksheet.

All subordinate managers will have " The managers will have " access. Select this option if you decide to pass down budgets to **all** subordinate managers. You can adjust the settings for specific subordinate managers within the budget worksheet

![](_page_12_Figure_0.jpeg)

![](_page_13_Picture_0.jpeg)

![](_page_14_Figure_0.jpeg)

![](_page_15_Figure_0.jpeg)

![](_page_16_Figure_0.jpeg)

![](_page_17_Picture_0.jpeg)

![](_page_18_Figure_0.jpeg)

![](_page_19_Picture_36.jpeg)

![](_page_20_Picture_0.jpeg)

![](_page_21_Figure_0.jpeg)

![](_page_22_Picture_0.jpeg)

![](_page_23_Figure_0.jpeg)

![](_page_24_Figure_0.jpeg)

![](_page_25_Figure_0.jpeg)

![](_page_26_Figure_0.jpeg)

![](_page_27_Picture_0.jpeg)

![](_page_28_Figure_0.jpeg)

![](_page_29_Figure_0.jpeg)

![](_page_30_Picture_0.jpeg)

Managers are responsible for the accuracy of the information in their worksheet.

Review the Eligibility guidelines if needed.

If you are missing an employee, or if there is inaccurate information, please contact your HR Rep.

Pay special attention if you had International transfers.

![](_page_31_Figure_0.jpeg)

![](_page_32_Figure_0.jpeg)

![](_page_33_Picture_0.jpeg)

![](_page_34_Picture_0.jpeg)

![](_page_35_Picture_0.jpeg)

![](_page_36_Figure_0.jpeg)

![](_page_37_Picture_0.jpeg)

![](_page_38_Figure_0.jpeg)

![](_page_39_Figure_0.jpeg)

![](_page_40_Figure_0.jpeg)

Questions about your organization timeline and budgets should be directed to your manager and/or HR Business Partner.

Questions about eligibility, after you have reviewed the eligibility rules, can be directed to your HR Business Partner.

Questions on FWC access and functionality, contact

These training slides, the eligibility documents and a FWC managers guide will be available on the Fusion Workforce Compensation home page.

![](_page_41_Picture_0.jpeg)

![](_page_42_Picture_0.jpeg)

![](_page_43_Figure_0.jpeg)

![](_page_44_Figure_0.jpeg)

![](_page_45_Figure_0.jpeg)

![](_page_46_Picture_0.jpeg)